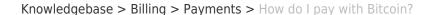

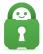

## How do I pay with Bitcoin?

Travis - 2021-03-15 - Payments

To pay via Bitcoin, you will need to have a locally-installed Bitcoin Wallet Extension on your system.

- 1. The BitPay Compatible Wallet Extensions can be found here.
- 2. Then choose the Bitcoin payment option on our "Join Now" page after clicking the "Buy Now" button <a href="here">here</a>.

You will be prompted for an email address; this is where your login information for our service will be sent.

Once entered, you'll see the methods by which to pay. If you have a locally-installed Bitcoin wallet program/plugin, you can click the "Pay with Bitcoin" button, which will allow you to pay via that wallet. If you have a Bitcoin wallet app on your mobile phone, you can scan the QR code found on the page, to do the same on your phone. Please note the invoice is only valid for 15 minutes from the time of creation; the Bitcoin price listed on your invoice must be paid-in-full before this invoice expires, and is only valid for the duration of that invoice. If the invoice expires, you can generate a new one by using the Buy Now link again to start the process again.

If a payment using Bitcoins fails to generate, it usually means the payment was not submitted using one of the methods listed above. Getting the address off the invoice then sending coins to that address from your Bitcoin wallet, or using a third-party Bitcoin converter does not properly complete the payment. These methods could result in many smaller transactions over time either resulting in delays or underpayment, causing payment failure.

BitPay is the processor for all of our Bitcoin payments, and when a payment does not successfully process, they hold the coins until the owner contacts them. Since you are still the owner of Bitcoins, you would have to reach out to them at support@bitpay.com.

| Tags    |  |  |
|---------|--|--|
| Bitcoin |  |  |